## **QGIS Application - Bug report #2049 Choosing Move Item Content in the print composer override Lock Layers**

*2009-11-05 04:46 AM - Luca Casagrande*

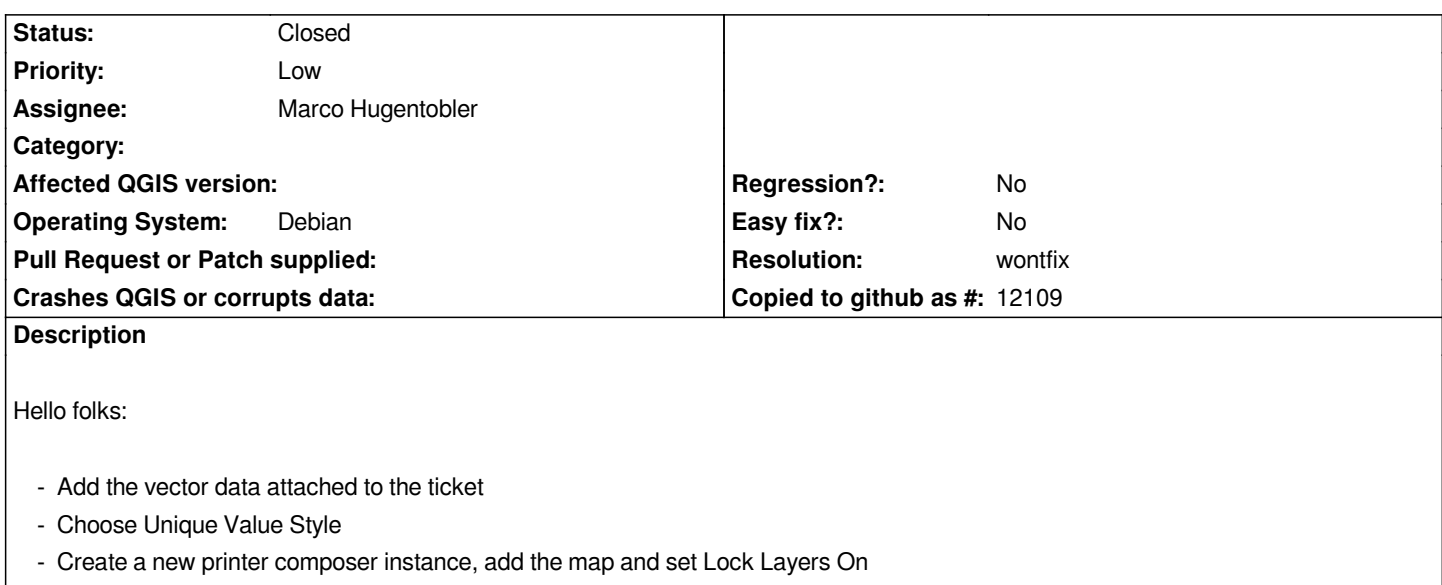

- *Back to Qgis and change the style of the layer to anything and add it to the print composer*
- *Qgis is fine and the two maps have got different style*
- *From the composer toolbar choose "Move Item Content" and click on the first map (the one with the Lock On)*
- *After moving the map the style change as the Lock is Off.*

## **History**

## **#1 - 2009-12-09 12:21 PM - Marco Hugentobler**

*- Resolution set to wontfix*

*- Status changed from Open to Closed*

*This is intended. 'Lock layers' means only to lock the layers displayed in a composer map, not their appearance.*

*Common use-case is this: you have 10 layers, but like to only display 2 of them in an overview map. So you set the 2 layers visible, add a composer map (as overview), select 'lock layers'. Then you go back to main map, set all 10 visible and add a second composer map in composer. Like that, you can have 2 composer maps displaying different layer sets (not layer styles).*

**Files**

*sample.zip 8.05 KB 2009-11-05 Luca Casagrande*